**Windows Live**  $2012$ 

 $\Rightarrow$ 

1 Windows Live Mail 2012

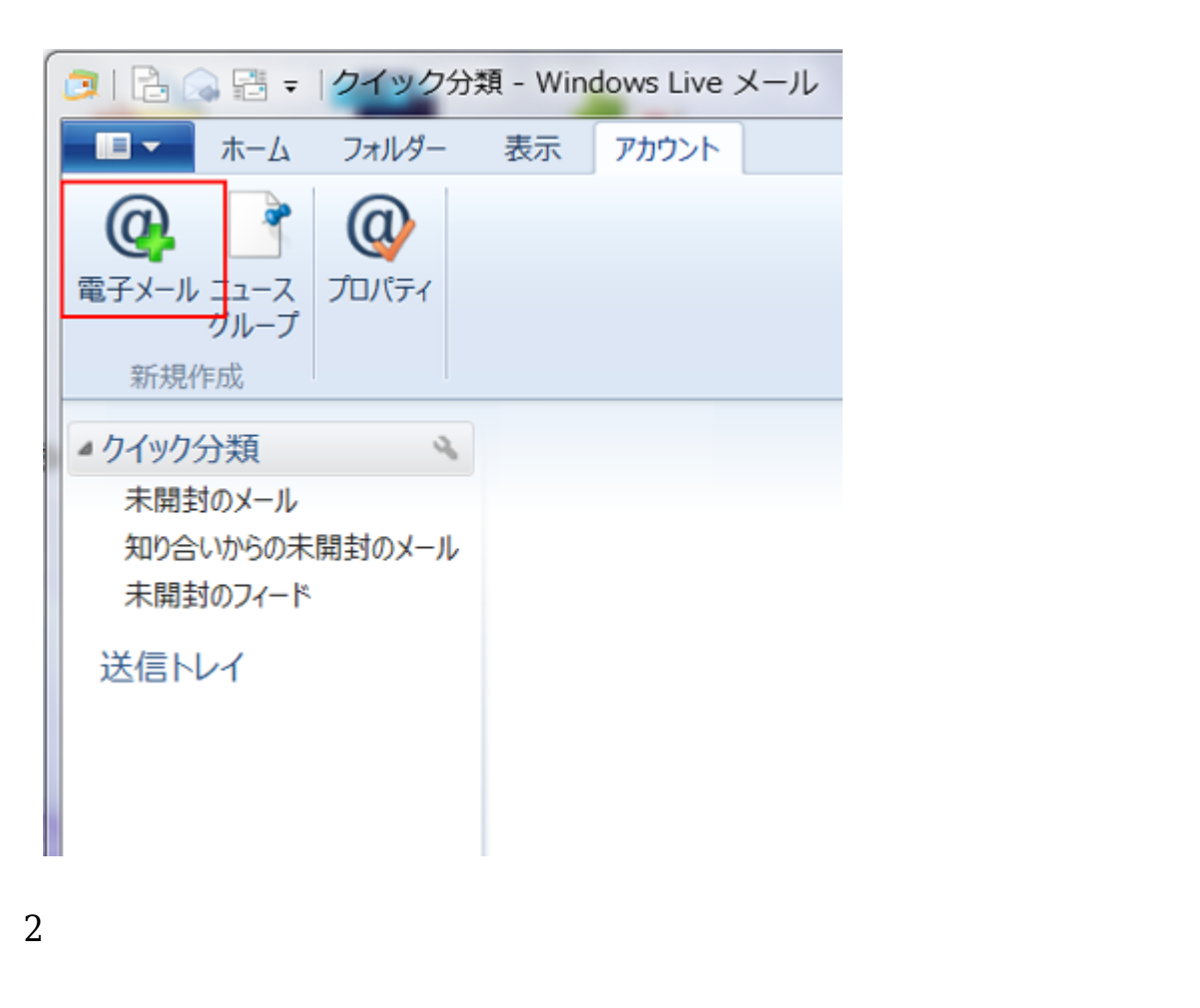

## **POP3/IMAP/SMTP 設定方法**

POP over SSL/IMAP over SSL の設定方法はこちら

POP3/IMAPの 設定方法はこちら

**電子メール**

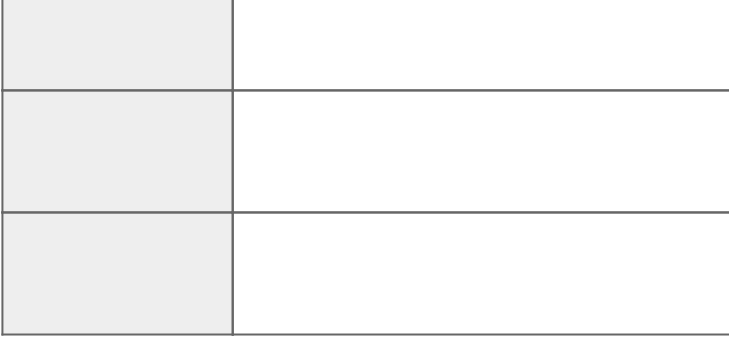

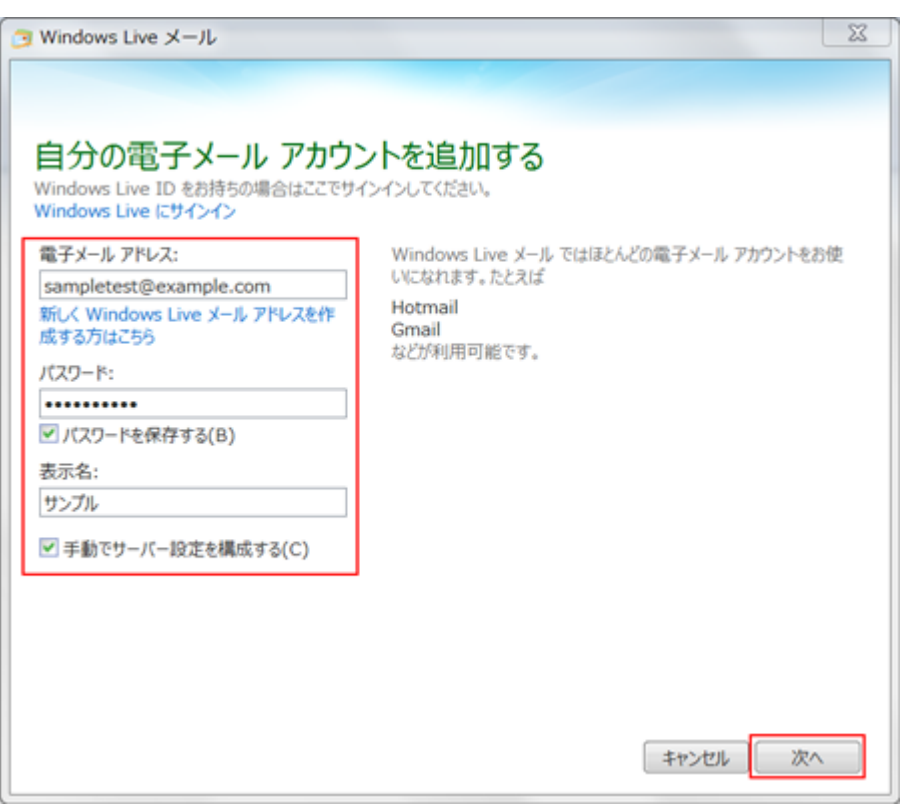

 $1$ 

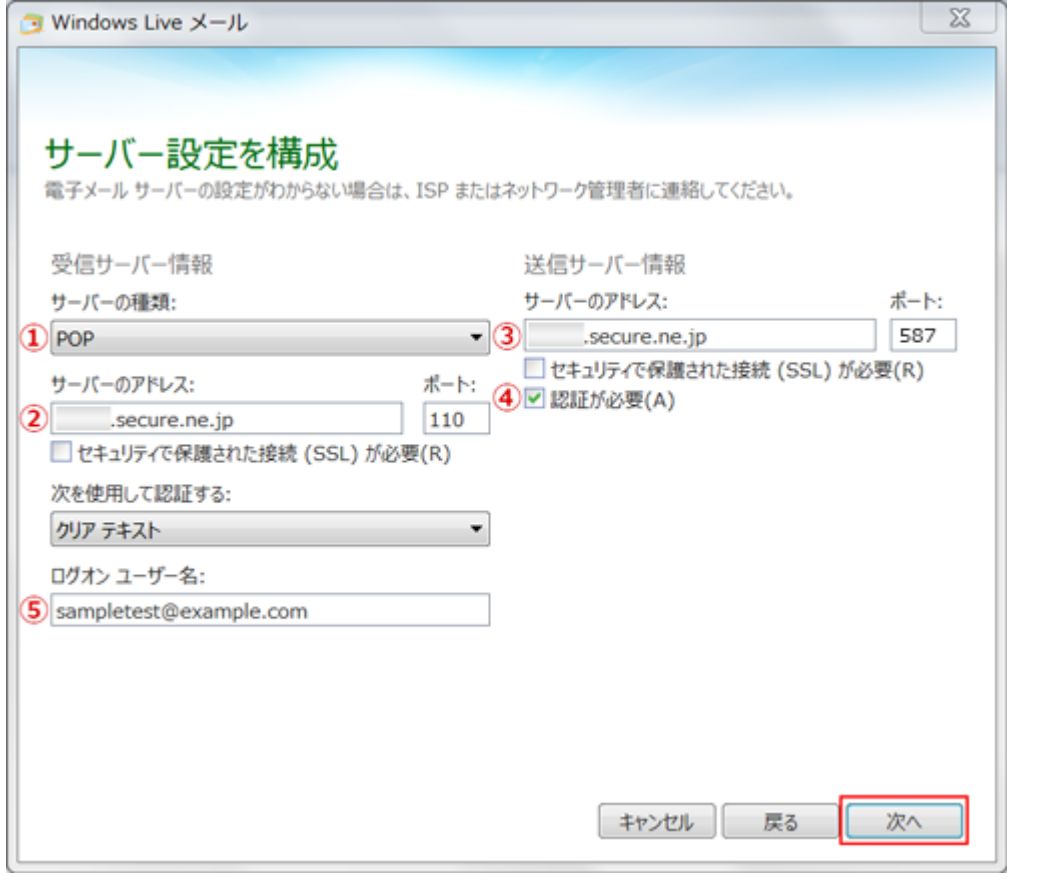

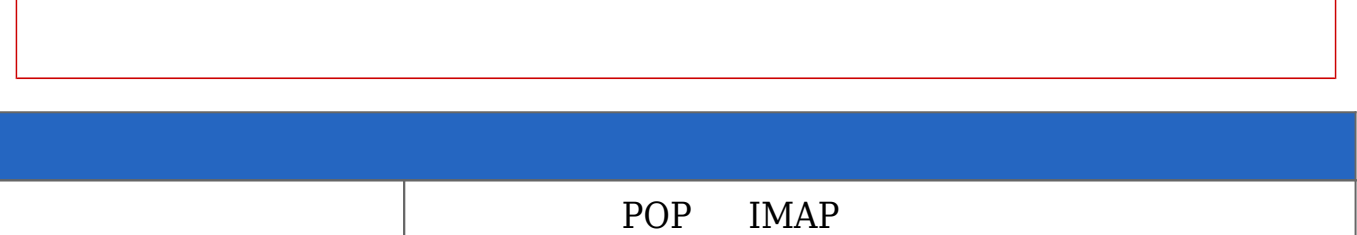

ついて アドレス メールサーバー アドレス メールサーバー スター・シー スター・シー スター・シー

→ マドレス メールサーバー アドレス メールサーバー スページ・スページ スページ・スページ スページ スページ スページ スページ スページ

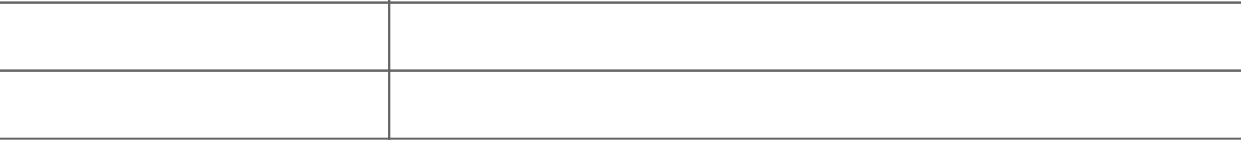

 $2 \angle$ 

## **POP over SSL/IMAP over SSL/SMTP over SSL 設定方法**

1 Windows Live 2012

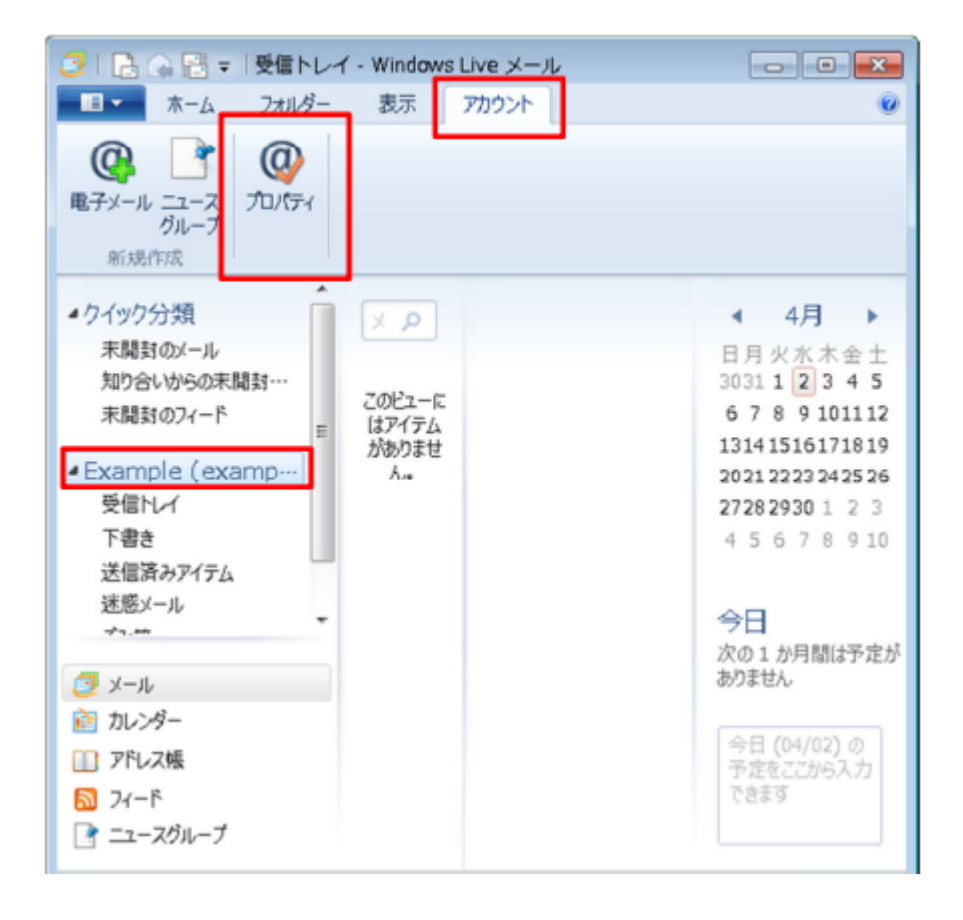

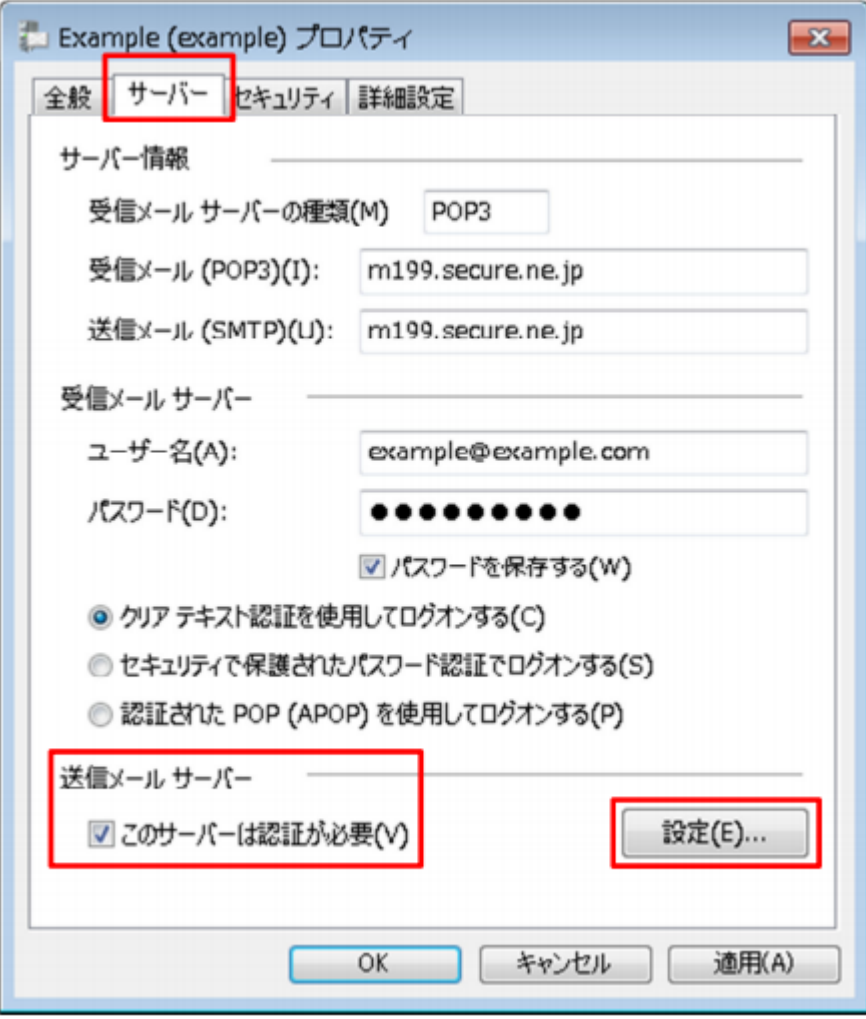

 $3$   $\Box$ 

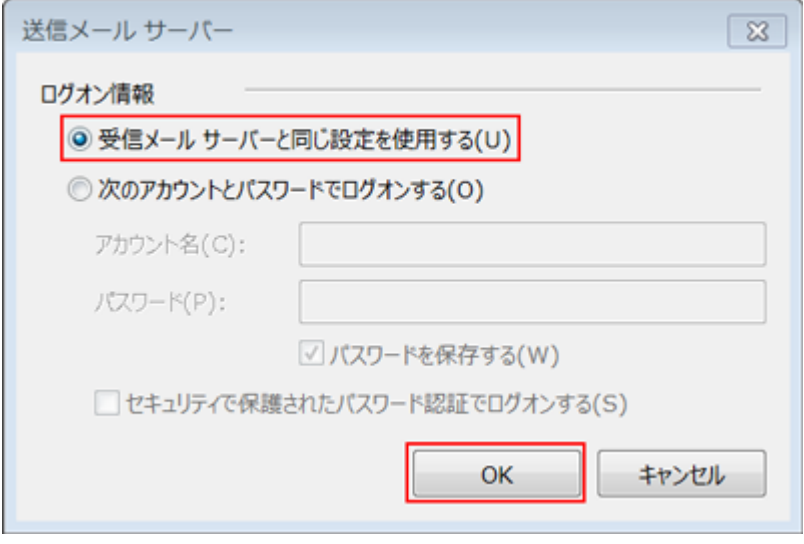

 $OK$ 

## **POP over SSL[SMTP over SSL**

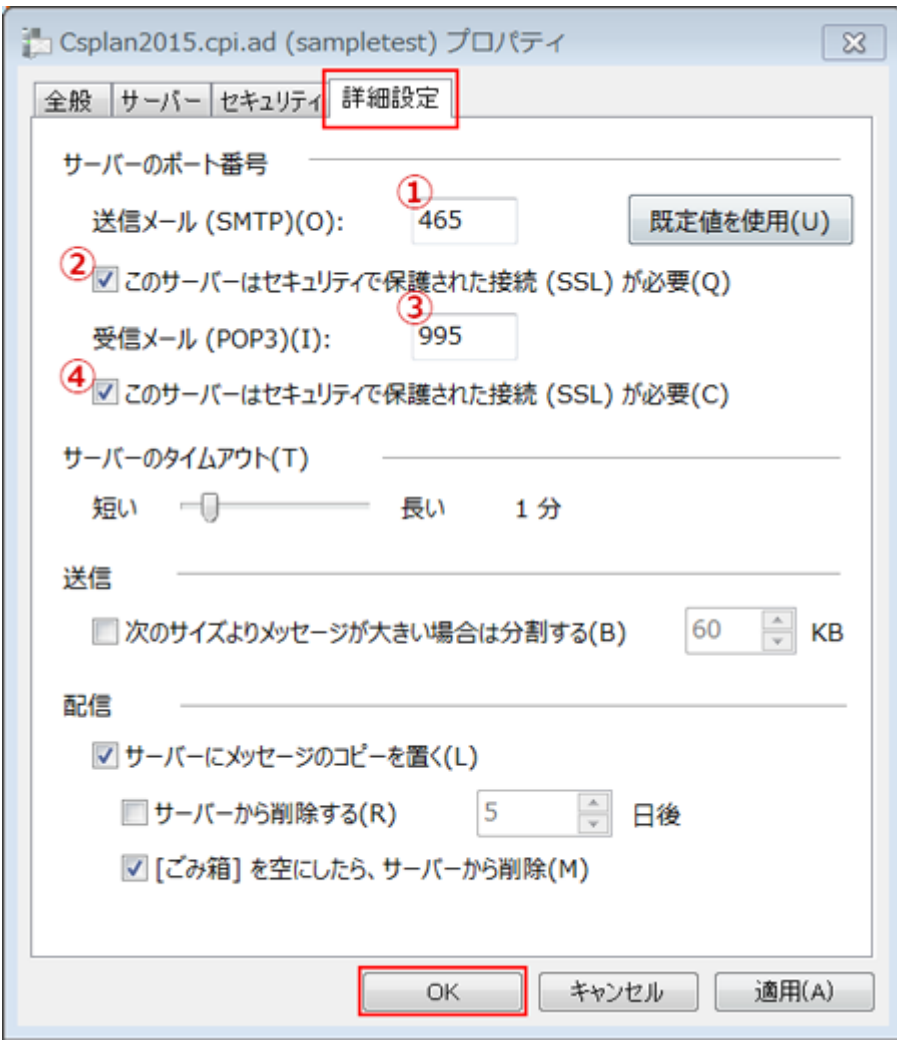

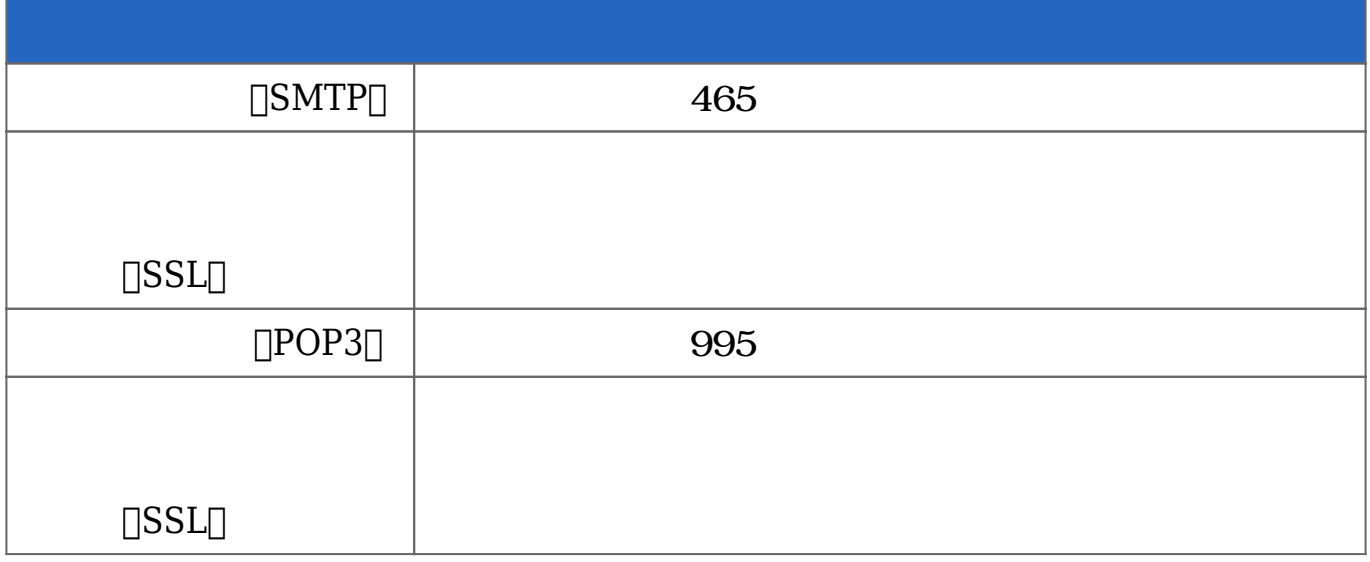

## **IMAP over SSL[SMTP over SSL**

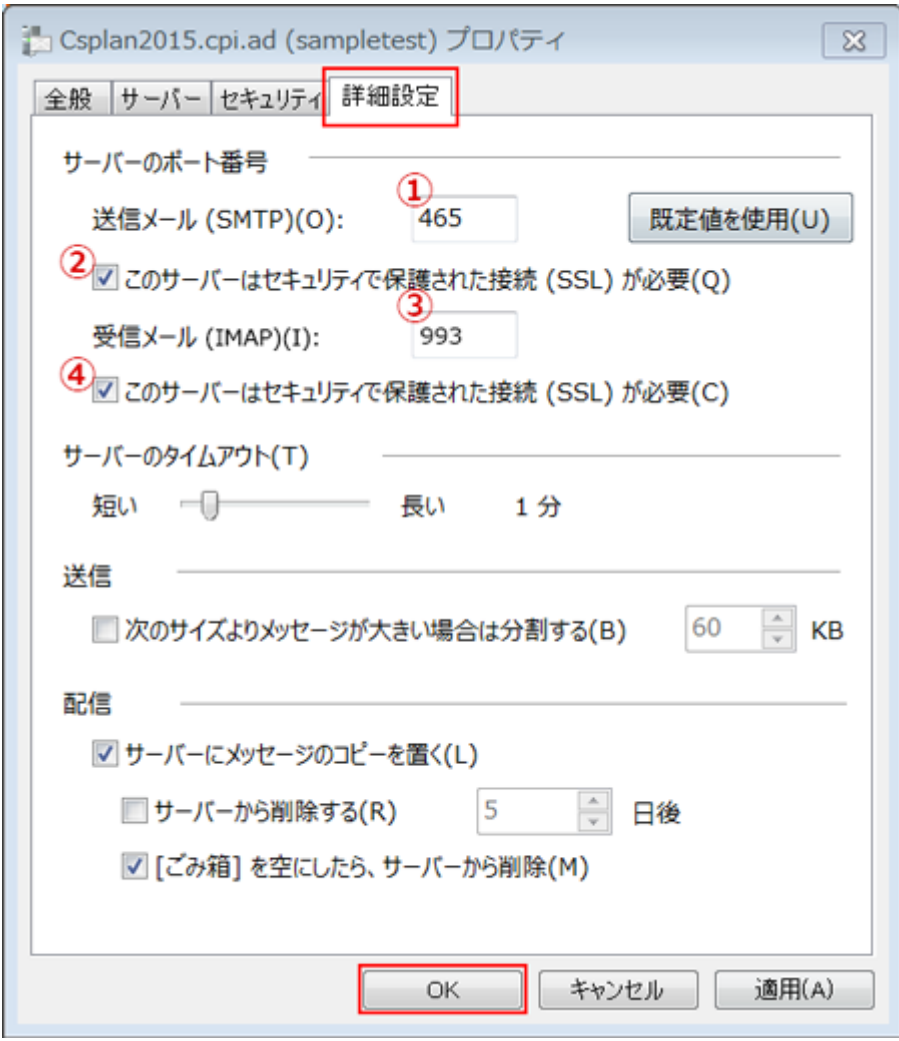

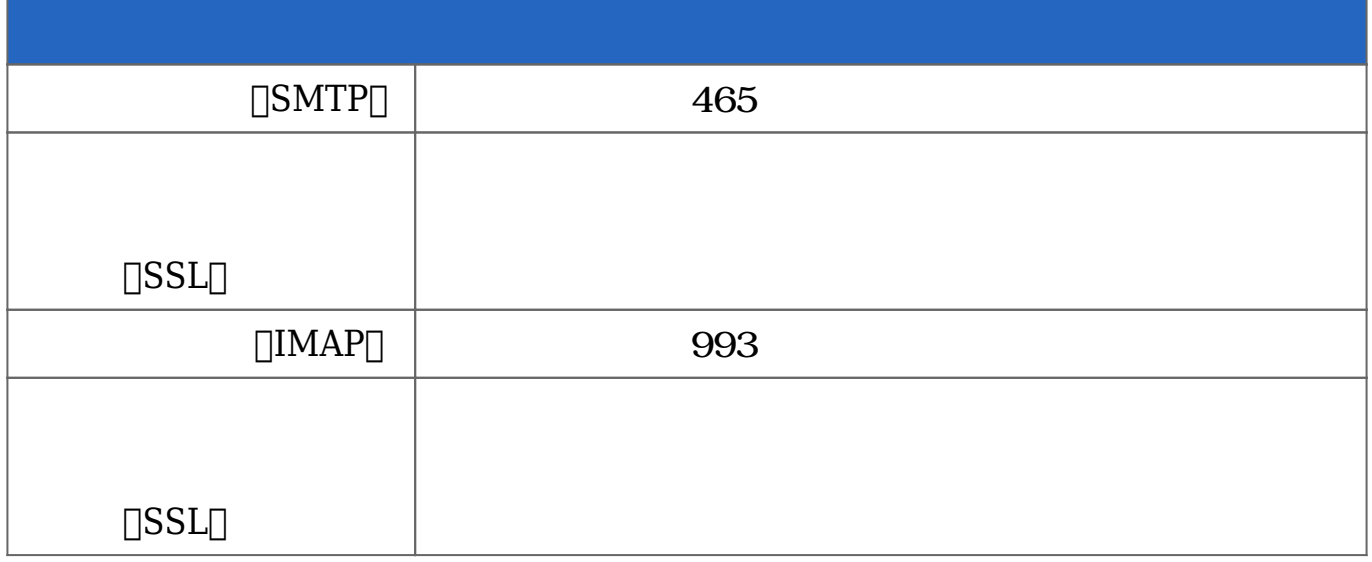